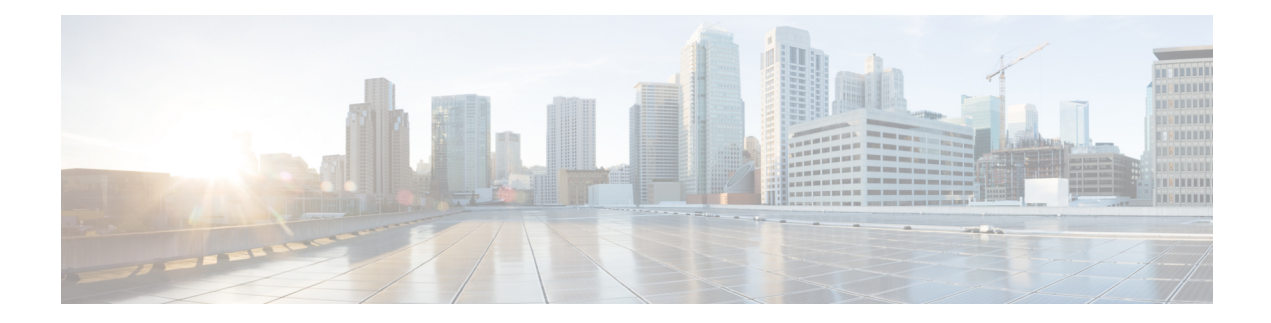

## **Secure Socket Layer Protocol Commands**

This module describes the commands used to configure the Secure Socket Layer (SSL) protocol.

For detailed information about SSL concepts, configuration tasks, and examples, see the *Implementing Secure Socket Layer on* the Cisco ASR 9000 Series Router module in the *System Security Configuration Guide for Cisco ASR 9000 Series Routers*.

• [show](#page-1-0) ssl, on page 2

## <span id="page-1-0"></span>**show ssl**

To display active Secure Socket Layer (SSL) sessions, use the **show ssl** command.

**show ssl** [*process-id*]

**Syntax Description** *process-id* (Optional) Process ID (PID) of the SSL application. The range is from 1 to 1000000000. **Command Default** None **Command Modes** EXEC **Command History Release Modification** Release 3.7.2 This command was introduced. **Usage Guidelines** To use this command, you must be in a user group associated with a task group that includes appropriate task IDs. If the user group assignment is preventing you from using a command, contact your AAA administrator for assistance. To display a specific process, enter the process ID number. To get a specific process ID number, enter **run pidin** from the command line or from a shell. The absence of any argument produces a display that shows all processes that are running SSL. **Task ID Task Operations ID** crypto read **Examples** The following sample output is from the **show** ssl command: RP/0/RSP0/CPU0:router# **show ssl** PID Method Type Peer Port Cipher-Suite ============================================================================ 1261711 sslv3 Server 172.16.0.5 1296 DES-CBC3-SHA This table describes the fields shown in the display.

## **Table 1: show ssl Field Descriptions**

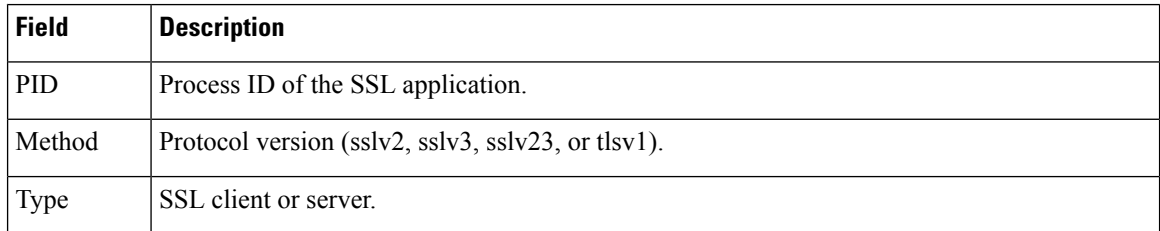

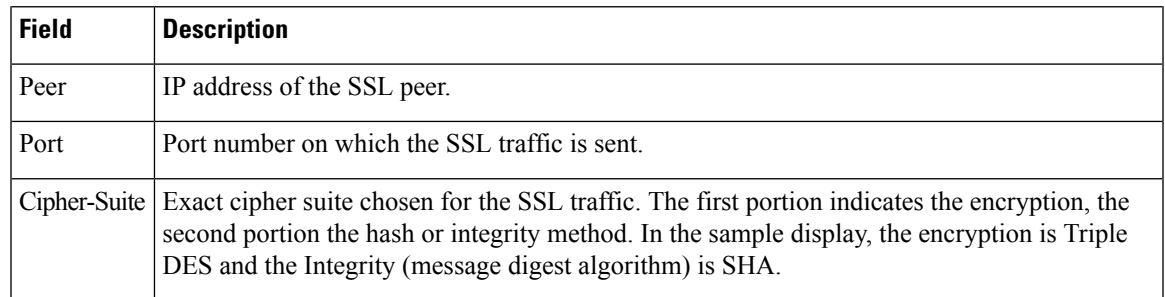

## **Related Commands Command Description** run pidin Displays the process ID for all processes that are running.

 $\mathbf I$ 

٦